## **Hoe maak ik een Windows 10 UEFI boot stik met Media Creation Tool**

Als je van plan was om een update te doen of een nieuwe instalatie van Windows 10 op een systeem met een UEFI bios kan je de MediaCreation tool gebruiken om een bootable stick te maken . Steek een USB stick van tenminste 4GB in de computer en volg onderstaande stappen

- Open de officielle [Download Windows 10](https://www.windowscentral.com/e?link=https%3A%2F%2Fmicrosoft.msafflnk.net%2Fc%2F159229%2F433017%2F7593%3FsubId1%3DUUwpUdUnU50931%26subId2%3Ddwp%26url%3Dhttps%253A%252F%252Fwww.microsoft.com%252Fen-us%252Fsoftware-download%252Fwindows10&token=jYKEYCDD) pagina.
- Onder "Create Windows 10 installation media," klik op Download tool Nu knop.

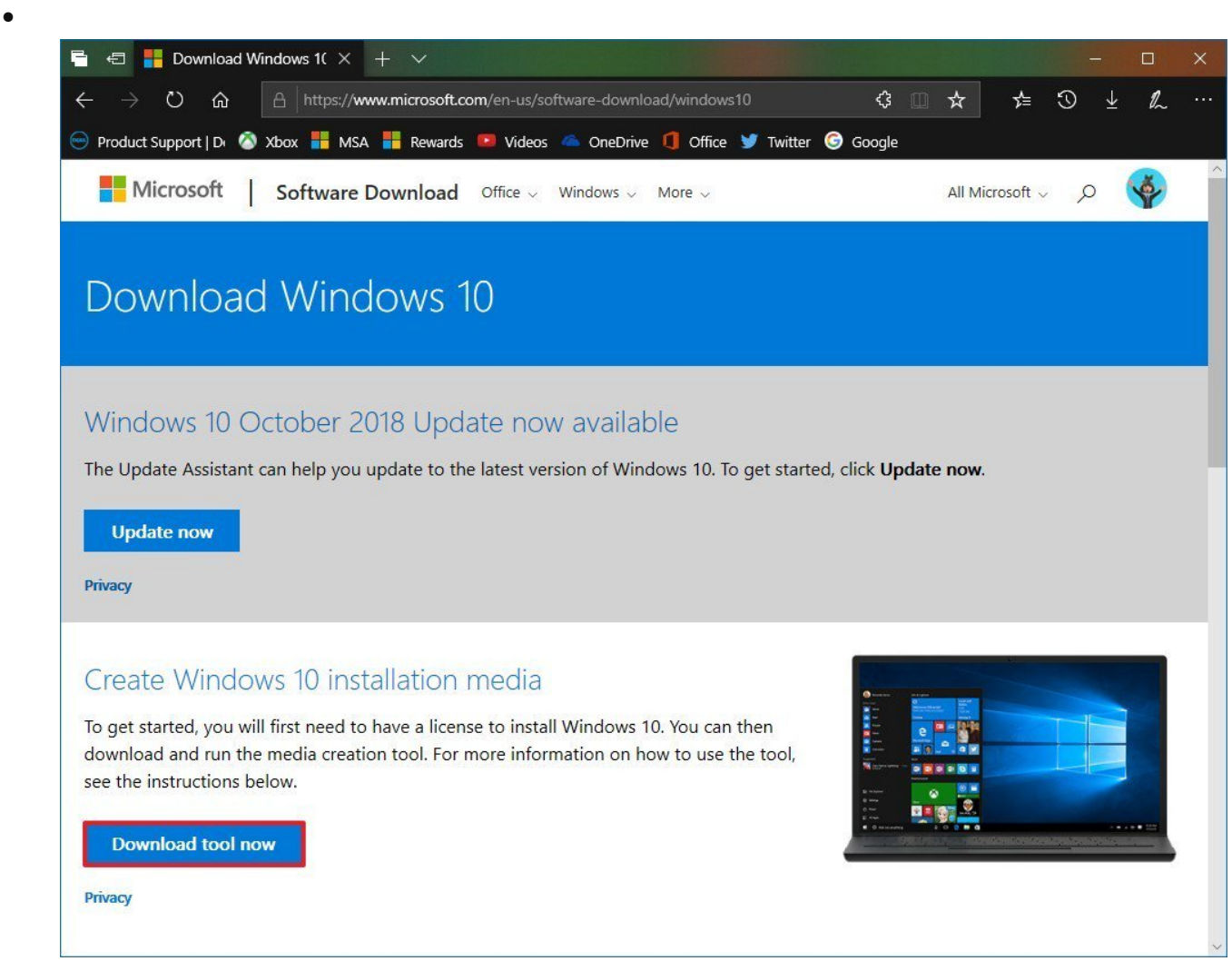

• klik op Open folder knop.

- Dubbelklik op MediaCreationToolxxxx.exe om het programma te starten
- klik op Accept button om de voorwaarden van Microsoft te accepteren
- Selecteer de Create installation media (USB flash drive, DVD, or ISO file) om dit uit te voeren op een andere computer.
- Klik op Volgende.(Next)

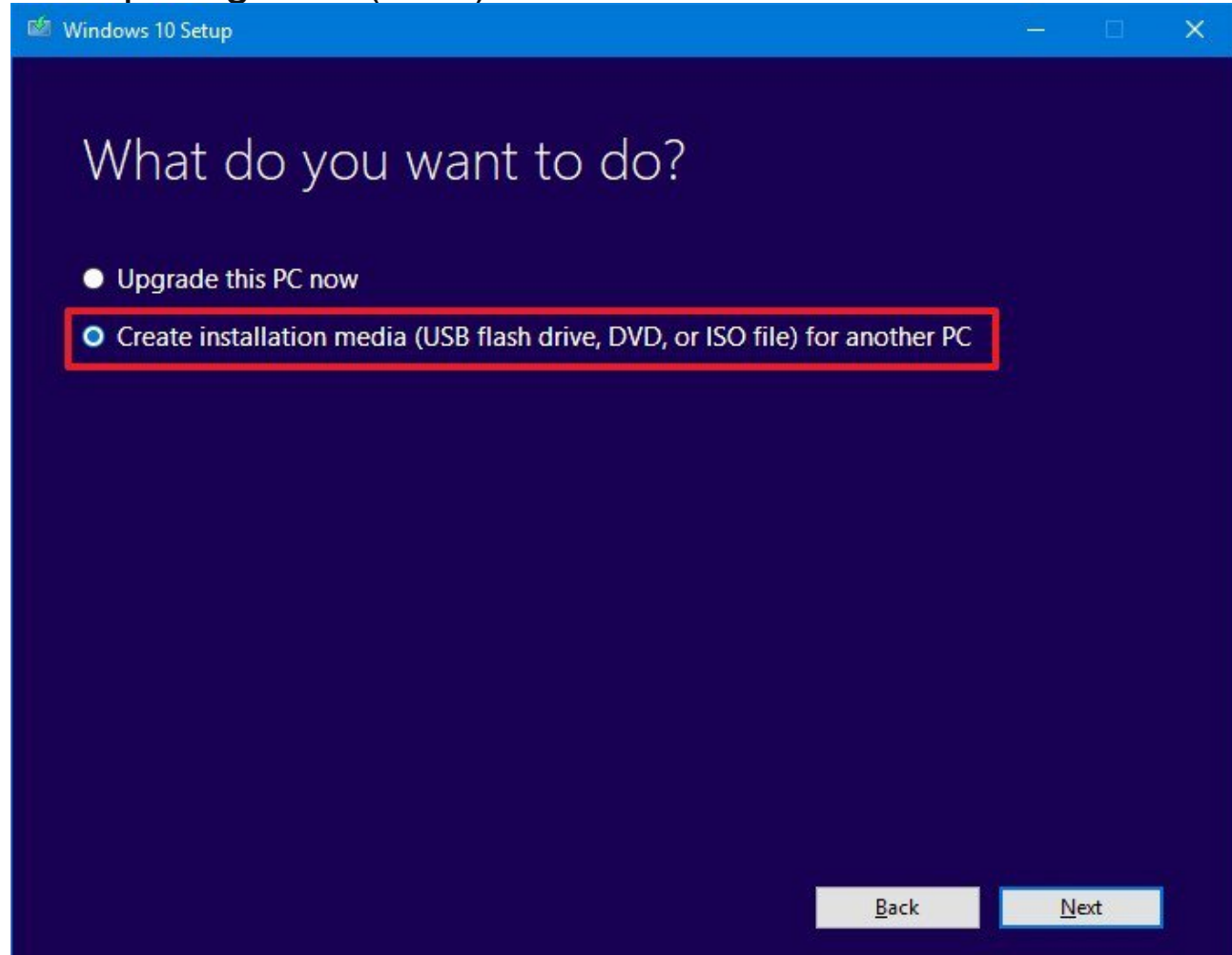

• Selecteer de goede taal , 32/64 bit, en versie van Windows 10 wanneer dit niet goed is ingevuld.

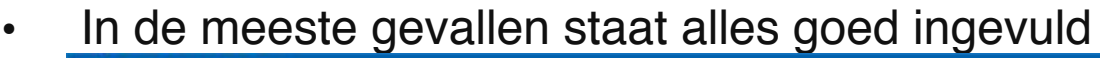

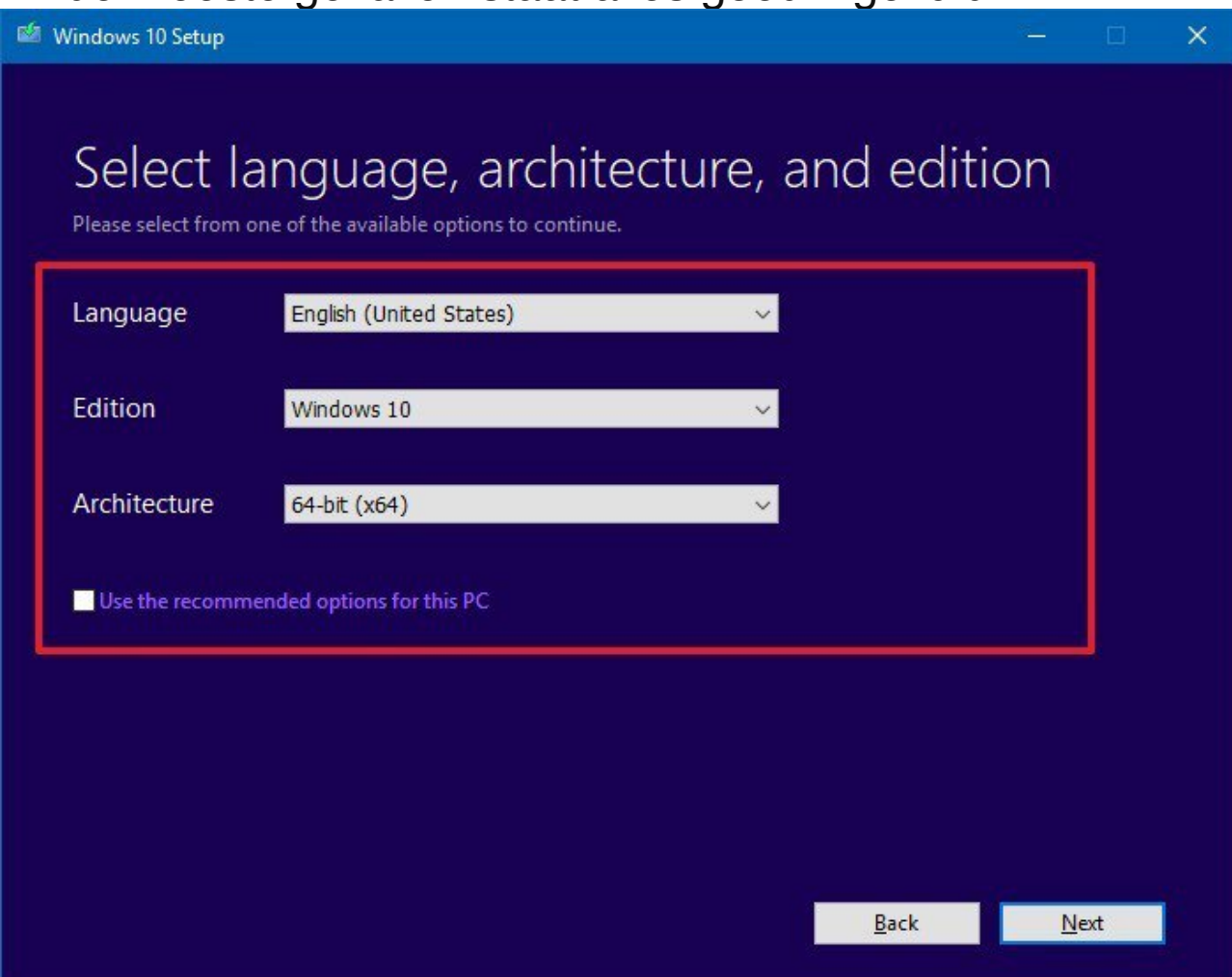

- Tip: kies bij 32/64 bit voor beide om een stik te maken die ook op oudere machines te gebruiken is"
- Klik op volgende(Next)

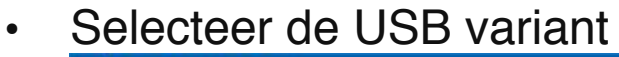

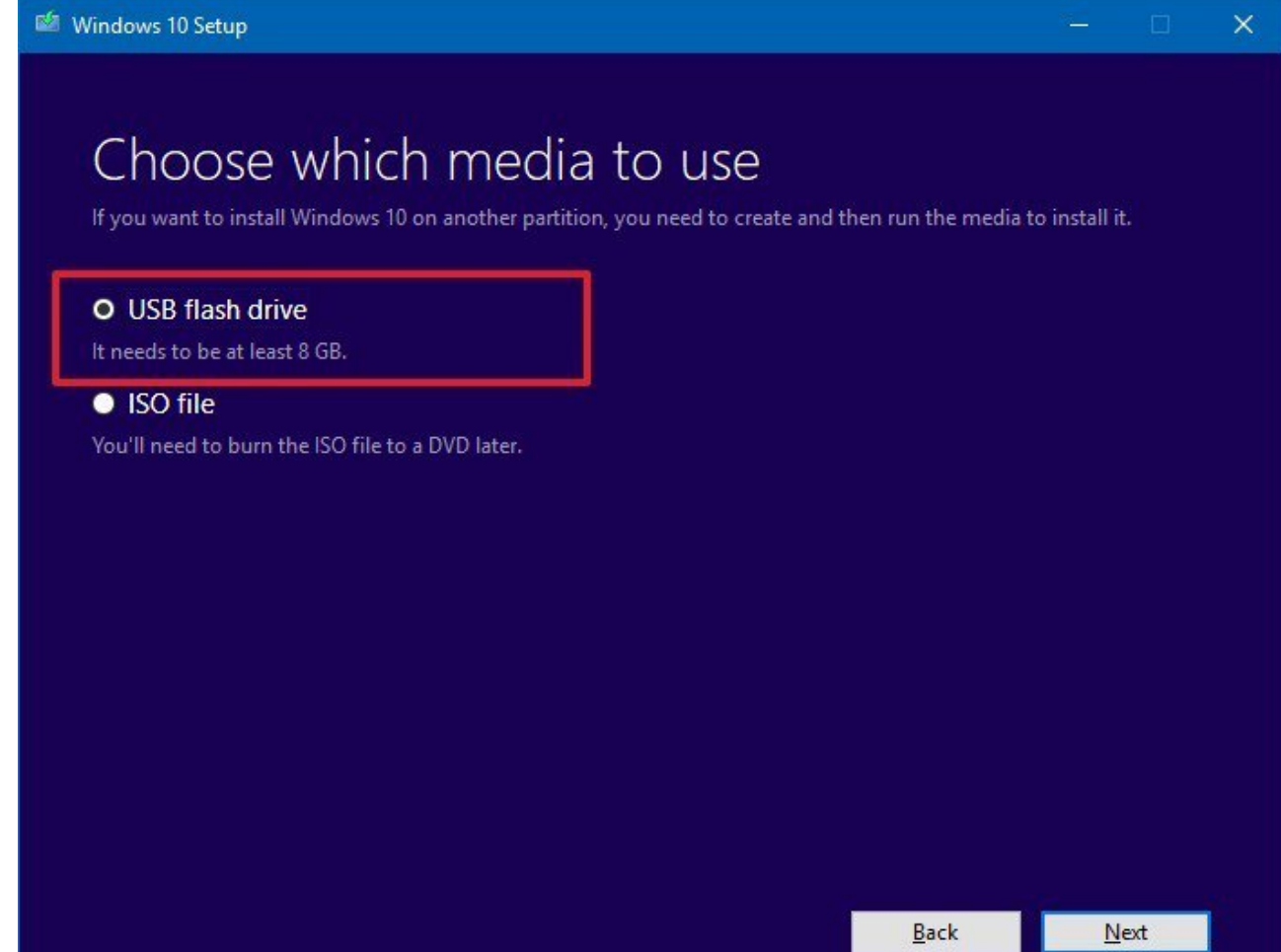

• Klik op volgende(Next)

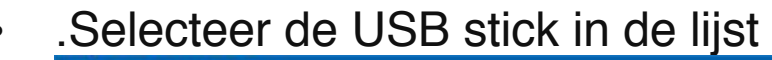

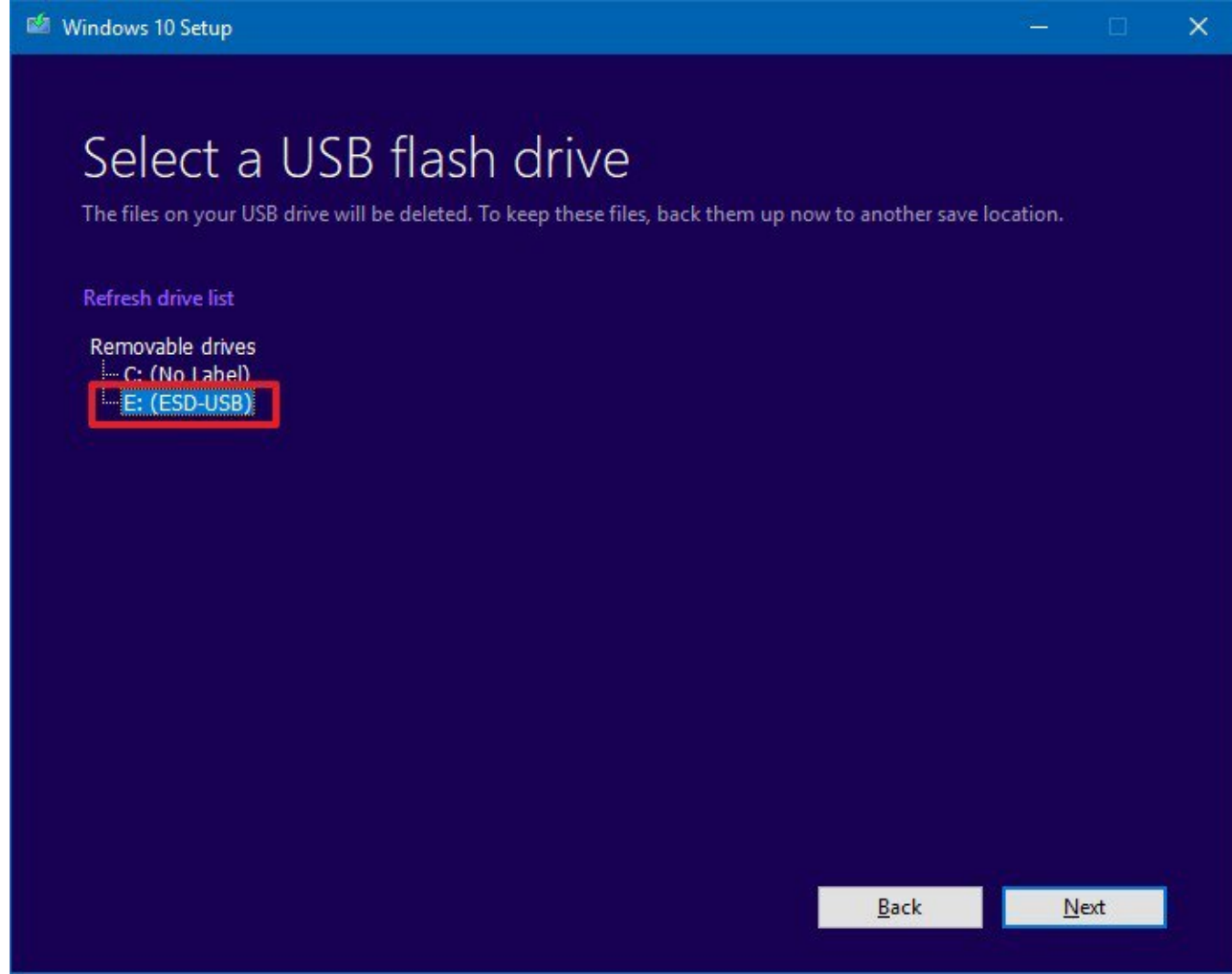

• Klik op volgende (Next)

wanneer je deze stappen hebt doorlopen, de wizard gaat de Windows 10 installatie bestanden downloaden en een Bootable USB stick maken met support voor UEFI zowel als een normale BIOS

Wil je een kompleet nieuwe installatie, bijvoorbeeld na een crash start dan op van de stick en volg de verschillende stappen.

Loopt je windows versie niet lekker en wil je updaten Ga dan in een draaiende windows versie. Naar de stick en kies voor setup.exe

## **SUCCES**